## **E-Devlet Üzerinden Stajyer Öğrenci Sigortalı İşe Giriş Bildirgesi Sorgulama İşlemi**

Stajınıza başlamadan önce E-Devlet üzerinden SGK İşe Giriş Bildirgenizi kendiniz alabilirsiniz.

Bunun için E-Devlet şifreniz ile gireceğiniz *https://www.turkiye.gov.tr/* sayfasında Şekil 1'de gösterilen arama çubuğuna *"4A İşe Giriş Çıkış Bildirgesi"* yazınız.

Ulaşılan sayfada Şekil 2'de gösterilen Sosyal Güvenlik Kurumu 4A İşe Giriş Çıkış Bildirgesine tıklayınız.

Açılan sayfada Şekil 3'de gösterilen "Belge Oluştur" butonuna basarak, doğrulama kodlu belgenin çıktısını alıp staj yapacağınız işyerine verebilirsiniz.

## **Şekil 1:**

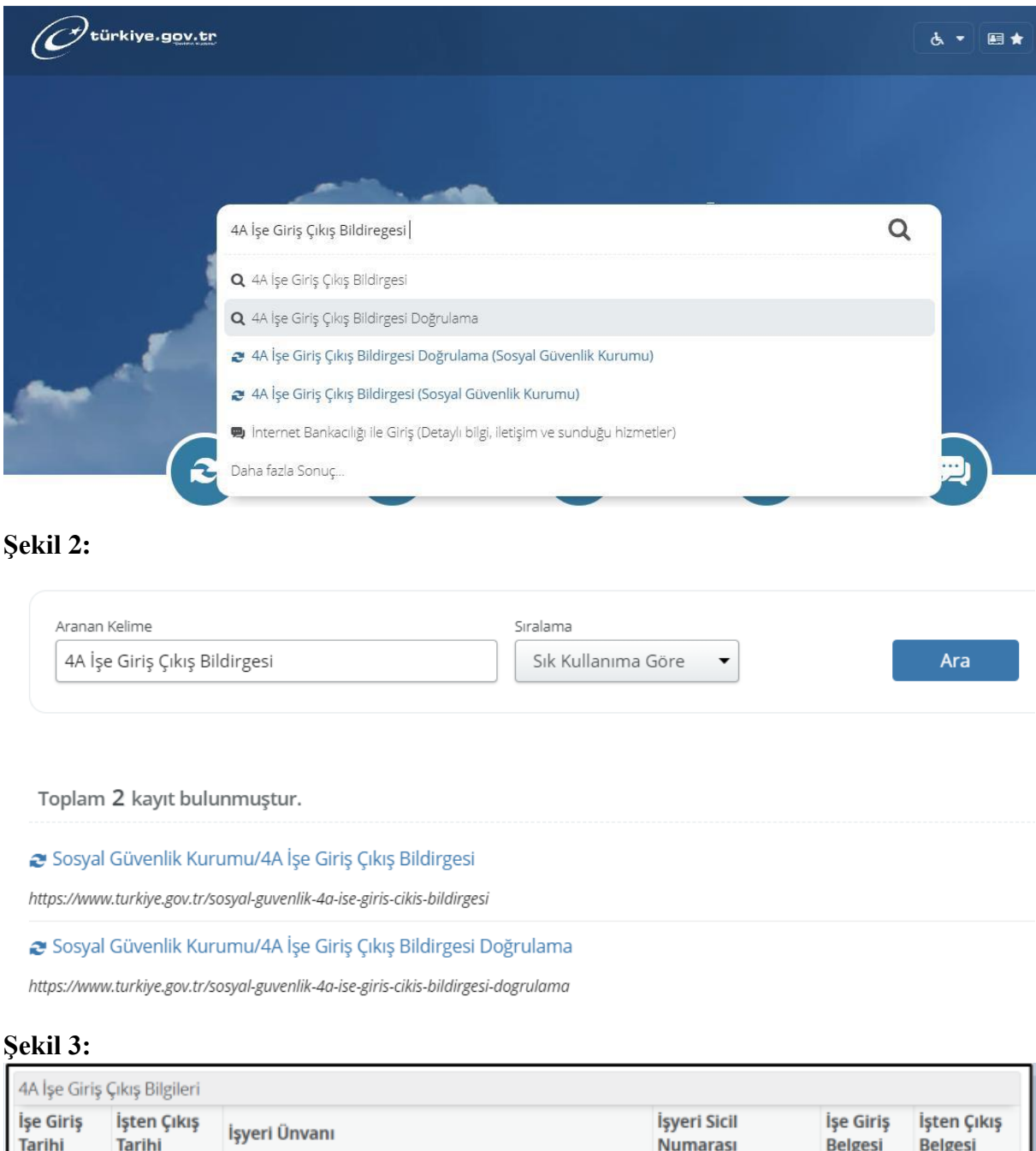